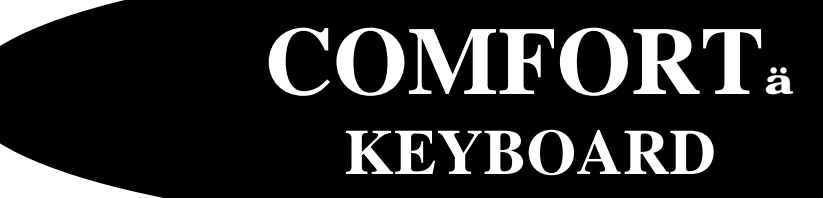

**ERGOMAGIC™ KEYBOARD**

**ERGOFLEX™ KEYBOARD**

# **USER'S MANUAL**

**Designed by Comfort keyboard Co, Inc** *WWW.COMFORTKEYBOARD.COM*

# **User's Manual**

**Comfort™ Keyboard System**

# **Comfort™ Keyboard Company, Inc.**

5608 W. Hemlock St. Milwaukee, WI 53223

www.comfortkeyboard.com

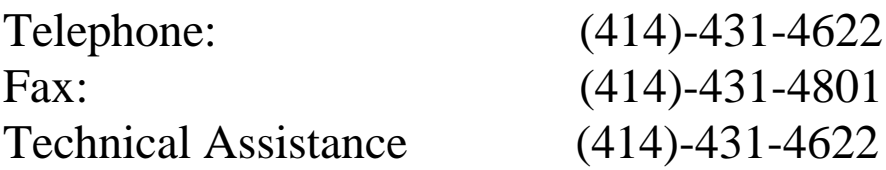

Email: Info@comfortkeyboard.com

**Information for your record:** \_\_\_\_\_\_\_\_\_\_\_\_\_\_\_\_\_\_\_\_\_\_\_\_\_\_\_\_\_\_\_\_\_\_\_

**Serial No**. \_\_\_\_\_\_\_\_\_\_\_\_\_\_\_\_\_\_\_\_\_\_\_\_\_\_\_\_\_\_\_\_\_\_\_\_\_\_\_\_\_\_\_\_\_\_\_\_\_\_\_\_

**Purchase Date**:\_\_\_\_\_\_\_\_\_\_\_\_\_\_\_\_\_\_\_\_\_\_\_\_\_\_\_\_\_\_\_\_\_\_\_\_\_\_\_\_\_\_\_\_\_\_\_\_

#### *left or Right space bar as backspace*

**For added convenience, the Comfort Keyboard System allows you to program either the left or right space bar to backspace.** 

**This feature will allow you to program either the left or right space bar to have dual function as a space bar & a backspace. After programming, the space bar key will function as a space bar if you press the space bar once. The space bar will function as a backspace if you hold the space bar down.**

**1.** Press **Shift - Ctrl – F1** to enter "keyboard programming**" mode. (Caps Lock LED) will turn on.** 

- **2.** Press **Ctrl –F10**
- **3.** Press **spacebar once.**
- **4.** Press **Back Space** once.
- **5**. Press **Ctrl-F2** to save & exit "keyboard programming" mode.

### *Remapping*

**The "Remapping" mode allows you to remap your keyboard (reassign keys to different key locations). This can be useful for software applications that require the repeated use of one or more specific keys; it is also useful for users who simply find it more convenient to have various keys rearranged.**

- **1.** Press **Shift Ctrl F1** to enter "keyboard programming" mode. **Caps\_Lock** LED will turn **ON**.
- **2.** Press **Ctrl F10** to enter "Remapping" mode. **Num\_Lock** LED will turn **ON**, and **Caps\_Lock** LED will turn **OFF**.
- **3. Press the key that your are Remapping to. LED 1 (Num Lock) will turn OFF momentarily and then turn back ON.**
- **1.**Press the key you wish to be **mapped into** the key you pressed in Step 3. Num\_Lock LED will turn **OFF**, & **Caps\_Lock** LED will turn **ON**.
- **2.**Press **Ctrl F2** to Save & exit "keyboard programming" mode,

v **If you make a mistake, Press Ctrl- F11 instead of Ctrl F2 and start over**.

**Note: If you press Ctrl F11 Nothing will be saved.** 

### *How to erase a remapped key***.**

1-Press **Shift** - **Ctrl** – **F1** to enter "keyboard programming" mode. **Caps Lock LED** will turn **ON**.

2-Press **Ctrl – F10** to enter "Remapping" mode**. Num\_Lock LED will turn ON, and Caps Lock LED will turn OFF.**

3-Press the remapped key that you are going to erase. LED 1 **(Num Lock)** will turn off momentarily and then turn back **ON**.

4- Press the same key again, this will remap the key to it self, LED 2 (Caps Lock) will turn **ON**

5. Press **Ctrl - F2** to Save & exit "keyboard programming" mode.

- v **Certain keys can NOT be programmed into other keys, and other keys cannot be programmed into them, these keys are:**
	- **Comfort Key C**
	- **DISC Keys**
	- **PRINT SCREEN KEY**
	- **PAUSE KEY**

# **"***MACRO Programming"*

**A macro is multiple keystrokes stored in a single key. Pressing that key plays back those multiple keystrokes.**

**If you find yourself typing a particular series of characters repeatedly, you can program that series into a macro key. You simply select a key to represent the series of characters. You may also program macros to** 

**reassign (remap) keys on your keyboard. In addition, you can use a macro to exit a program and enter another program quickly.**

1. Press Shift **-** Ctrl **–** F1 to enter "keyboard programming" mode. **Caps Lock** LED will turn ON.

- 2. Press **Ctrl F3** to enter "Macro" mode. **Caps Lock** LED will turn OFF.
- 3. **Press the key to which you are assigning the macro.**

4. **Type in the sequence of keystrokes you desire to make up the macro.**

5. Press **Ctrl – F4** to exit "macro programming" mode. **Caps Lock** LED will turn **ON**

**3.**Press **Ctrl - F2** to exit "keyboard Programming" mode.

You Can NOT assign macro o the following keys:

- The **two Disc keys**, the **C** Comfort Key
- **Both Ctrl and Shift keys**
- **F5, F7**, **Pause** or **Print Screen** keys

**You may use a macros to carry out commands (such as to store a file, or to exit a program and enter another program quickly) Often, macro sequences for these types of uses require pauses between commands so the computer can have sufficient time to carry out a command.** 

**If you are creating a macro that requires such a pause, you insert a one second pause at the appropriate time by pressing either Disc key once, you will insert a one second pause each time you press Disc key, you may need to experiment with the length of pause required, Obviously, a longer pause than is necessary is better than a pause that is not long enough.** 

# **"Macro Playback"**

**Macro play back mod can be toggled on and off at any time during normal keyboard operation, except when operating in the keyboard programming mode.** 

**Pressing the "C" Comfort key located on top right corner of the Numeric section turns ON "MACRO PLAY BACK MODE".** 

#### *HOW TO ERASE A MACRO*

**1.**Press **Shift** - **Ctrl – F1** to enter "keyboard programming" mode. Caps Lock LED will turn **ON**.

**2.**Press **CTRL – F5, LED** 2( Caps Lock ) will turn **OFF**.

**3.**Press the key containing the macro you wish to erase. LED 2( Caps Lock) will come back **ON**.

**4.**Press **Ctrl - F2** to save & exit "keyboard Programming" mode

**The key will no longer has a macro, but all other keys containing macros remain unaltered**.

## *"FOOT PEDAL"*

**Some people like to use a foot pedal that is mapped for a frequently used or hard to reach key, or used as a macro. An optional foot pedal for use with your Comfort Keyboard System is available from Comfort Keyboard Company,** 

- **Single foot pedal: this can be programmed to be any key on the keyboard, and can store a Macro. It plugs in to the Numeric Section of the Comfortä Keyboard System.**
- **Three-foot pedals: these can be any three keys on the keyboard and it can also emulate a mouse click. It does work with any keyboard on the market.**

**Please call Comfort Keyboard Co, Inc for more information. Or visit our website WWW.COMFORTKEYBOARD.COM**

## *"CLEAR & RESET KEYBOARD TO DEFAULT"*

- ÿ **If you have any problem with the keyboard.**
- $\triangleright$  If the keyboard is typing the wrong keys.
- ÿ **To stop the rest period LED from flashing.**
- ÿ **To clear keyboard memory**

**If you are in the middle of programming special keyboard functions and you realize that you have made a mistake and would like to start over, you can use this feature to "Zero out" clear the keyboard memory.**

- 1. Press **SHIFT, CTRL, F1** enter in to programming mode, Caps Lock LED will turn **ON**.
- 2. Press **CTRL, F11**

#### *Technical Information*

**Y-AXIS ADJUSTABILITY: Each of three independent separate sections adjusts 0- 90 degrees into an infinite number of positions.**

**WEIGHT: Three keyboard sections with base plate; 5lb 12oz (2.61kg).**

**OPERATING TEMPERATURE: 0-70 degrees Celsius.**

**KEY LAYOUT: 105 keys, with standard 101 QWERTY layout and special function keys to emulate the Macintosh and other configurations, and activated Special Keyboard Functions.**

**KEY SWITCHES: Conductive Elastomer rubber designed for 60 million cycles.**

**KEYTOPS: Molded ABS plastic, double shot injection.**

#### **DIMENSIONS:**

**Three keyboard sections (collapsed):**

**H 2.5in (65mm) x L 18.25in(464 mm) x D 6.25in (159mm).**

**Base plate:**

**H 0.125in(3mm) x L 22in(559) x D 4.5in(114mm).** 

**KEYBOARD ENCLOSURES**

**High quality Cycolac ABS plastic, grade KJW.**

**DISC LOC UNIVERSAL MOUNTS: Hardened Steel.**

**SUPPLY VOLTAGE: 5 VDC.**

**NOMINAL CURRENT: Draws <200 mA .**

**MICROPROCESSORS: Three Zilog type Z8 (8bit).**

**MEMORY STORAGE AND TYPE: 32 Kbytes ROM, 8 Kbytes RAM**

**Specifications are subject to change without notice.**

**Your comments and subjections on technical aspects of the Comfortä Keyboard System would be appreciated: call technical assistance at 414- 481-2056 or Email support@comfortkeyboard.com.**

#### **USB (CKS)**

**This section is ONLY for the USB Keyboard.**

**Both Disc keys work as a Windows Key and can be programmed to be another key.**

#### **MACRO PROGRAMING USB KEYBOARD ONLY**

- 1. Press Shift **-** Ctrl **–** F1
- 2. Press **Ctrl F3**

3. **Press the key to which you are assigning the macro.**

4. **Type in the sequence of keystrokes you desire to make up the macro.**

5. Press **Ctrl – F4** to exit "macro programming" mode. **Caps Lock** LED will turn **ON**

 **6.** Press **Ctrl – F2** to exit "keyboard Programming" mode

#### ÿ **To activate your macro, PRESS Comfort C**

#### *"CLEAR & RESET USB KEYBOARD TO DEFAULT"*

- o Press **SHIFT, CTRL, F1**
- o Press **CTRL, F11**

#### **APPLE USB KEYBOARD**

- ÿ **To set up your keyboard so that DISC key = Option Key Alt Key = Apple Key**
- <sup>q</sup> Press **CTRL, SHIFT, F1**
- <sup>q</sup> Press **CTRL, ALT**
- <sup>q</sup> Press **CTRL, F2**
- ÿ **To set up your keyboard so that DISC key = APPLE Key Alt Key = Option Key**
- <sup>q</sup> Press **CTRL, SHIFT, F1**
- <sup>q</sup> Press **CTRL, Disc key**
- <sup>q</sup> Press **CTRL, F2**
	- **► SHIFT, Comfort C, will bring down the shut down menu.**

# **SUN USB KEYBOARD**

To access the SUN option keys:

**-Go into Programming Mode**

- o Press **CTRL, SHIFT, F1**
- o Press **CTRL-F8** to turn on the SUN option keys, Caps Lock LED will flash green.

(To turn off SUN Option keys press CTRL-F9, Caps lock will flash Red)

To use the sun option keys one has to press the RIGHT Disk Key and

**+ F1 = STOP**  $+ F2 = AGAIN$ **+ F3 = Props + F4 = Undo + F5 = Menu + F6 = Copy + F7 = Select + F8 = Paste + F9 = Find + F10 = Cut + F11 = Help + F12 = Execute**